6月29日,中国银联联合商业银行推出的"一键查卡"服务面向境内所有省市开放 。该功能向公众提供个人名下银行卡数量查询服务,便利公众直接掌握个人名下银 行卡信息。

目前"一键查卡"服务支持工商银行、农业银行、中国银行、建设银行、交通银行 、邮储银行、中信银行、光大银行、招商银行、浦发银行、民生银行、华夏银行、 平安银行、兴业银行、广发银行、浙商银行、渤海银行等17家主要全国性商业银行 ,包括北京银行、上海银行、重庆银行、重庆富民银行、吉林亿联银行、吉林农信 、广东农信在内的7家区域性银行的银联卡账户查询。

如何使用"一键查卡"功能?

1、下载"云闪付"APP并完成身份认证(认证过程略过)

2、讲入首页选择"一键查卡"

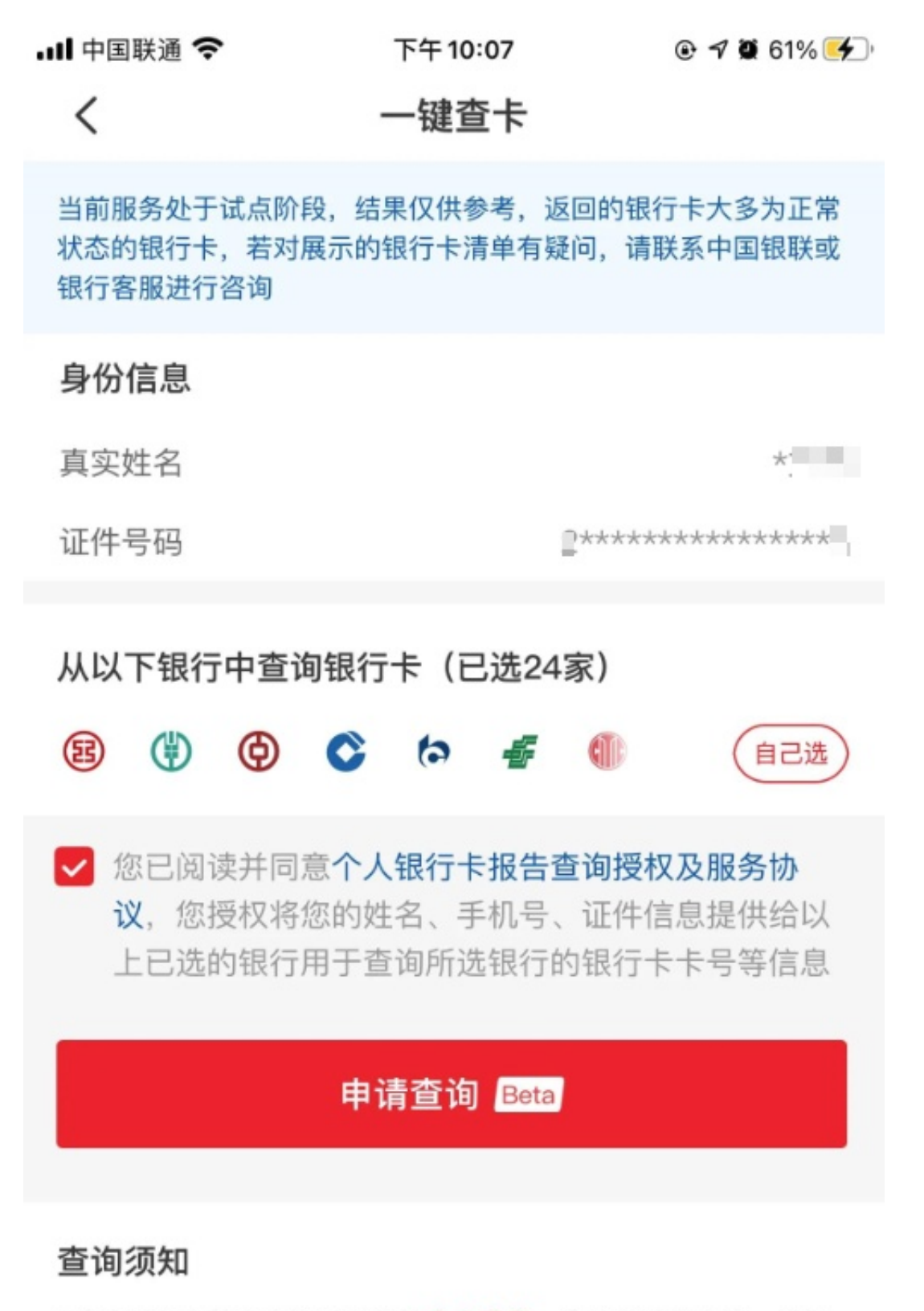

1.个人银行卡信息查询涉及您的个人隐私,为确保隐私安全,该报 告仅限本人查询, 查询成功后请妥善保管您的报告。

2.因部分银行卡可能无法查询到(包括未查询到任何银行卡或某些 银行卡杏询生败等情况) 故杏询到的银行卡信息仅**供参考** 其

## 4、确认协议

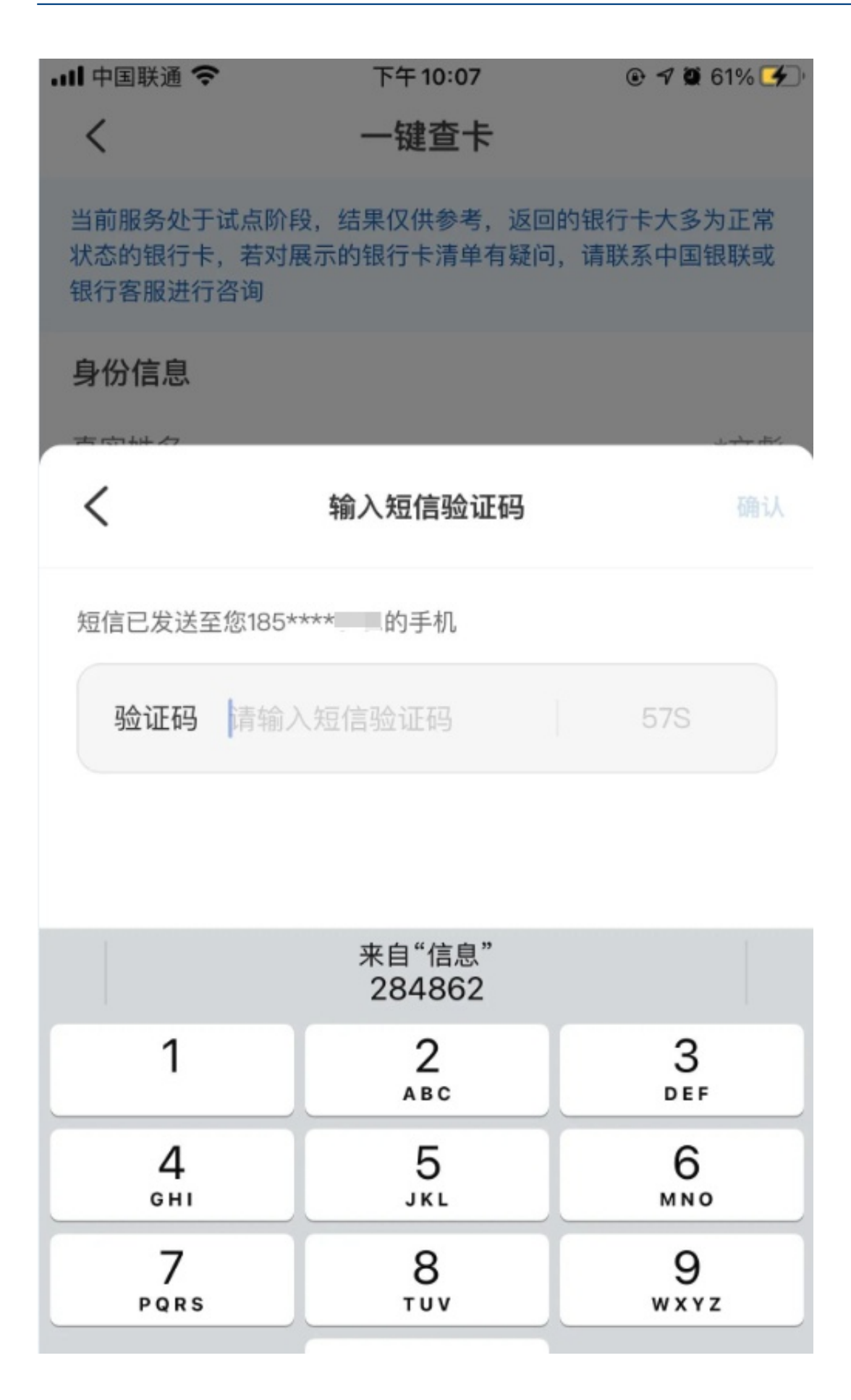

6、结果将在24小时内生成,并短信通知

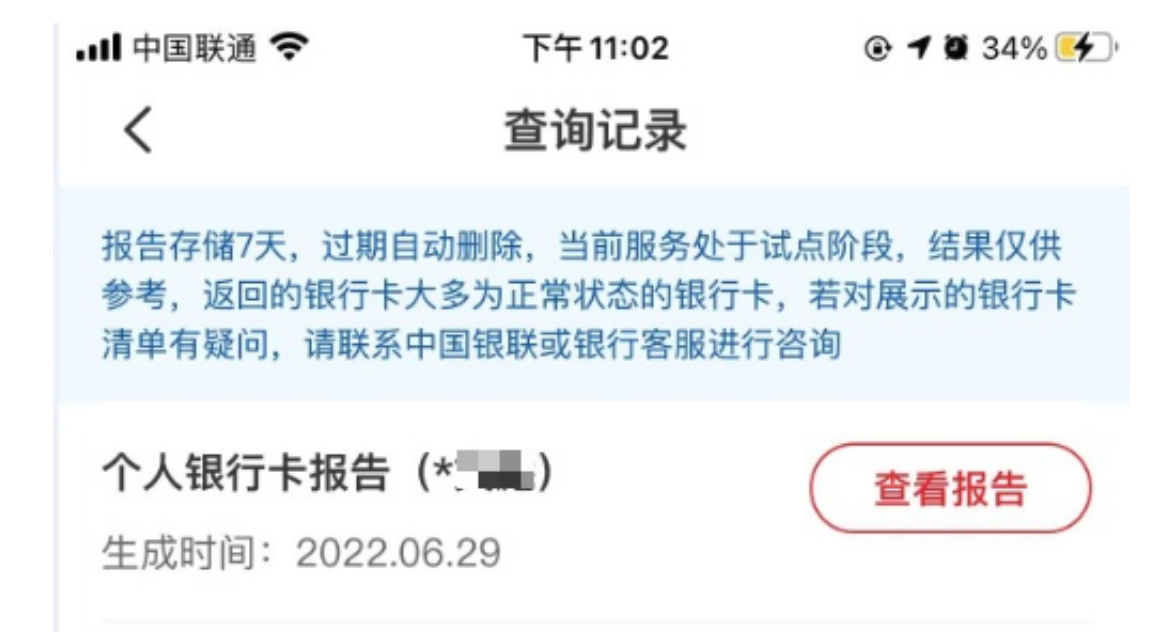

仅展示最近一年查询记录

8、点击"查看报告",可看到自己名下各个银行的类型和数量以及脱敏后的号码